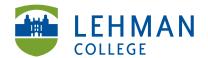

## **Deleting Videos from the Zi10 Video Camera**

## LAST STEP: Before returning camera to Lehman College

**IMPORTANT: DO NOT** delete videos from the camera until all the videos have been downloaded and saved on a computer.

Press the Play icon

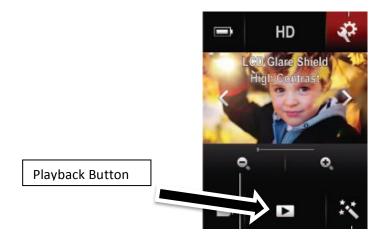

Press the Trash Can icon to delete videos > Repeat for all other videos

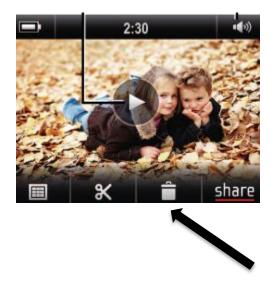

NOTE: If you find videos on the camera when you pick it up, **only delete your videos.** Please notify Lehman College that there are still videos on the camera when you return it.